## **Comment accéder à ELAN Caf ?**

Vous accédez à ELAN Caf à partir du lien suivant : [https://www.caf.fr/partenaires/caf-des-deux](https://www.caf.fr/partenaires/caf-des-deux-sevres/partenaires-locaux/reaap)[sevres/partenaires-locaux/reaap](https://www.caf.fr/partenaires/caf-des-deux-sevres/partenaires-locaux/reaap)

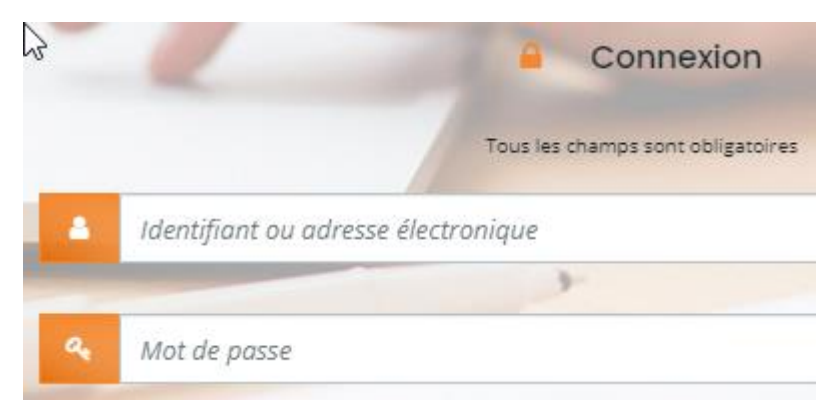

Vous accédez à votre compte en renseignant votre identifiant et votre mot de passe :

Pour vous accompagner, un guide d'utilisation d'ELAN Caf est à votre disposition :

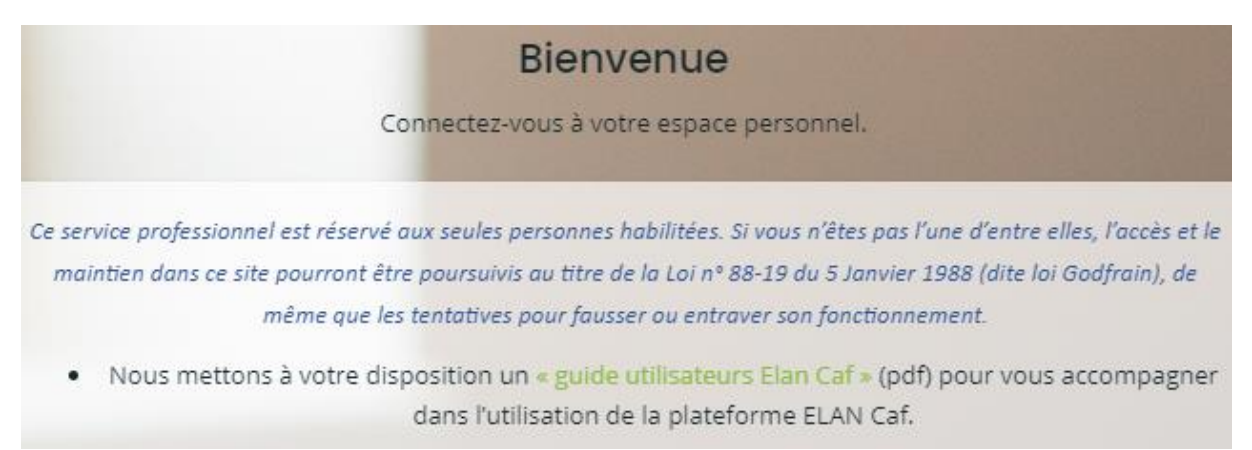

Une fois connecté, vous allez sur l'onglet « **Mes Aides** », puis vous cliquez sur « **Déposer une demande d'aide** » :

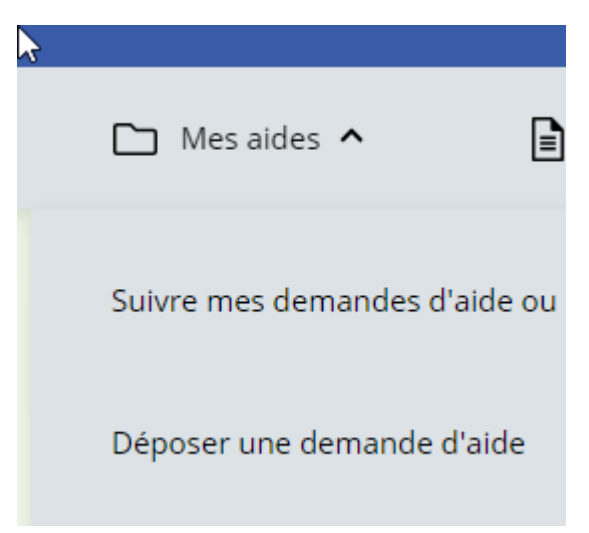

Vous sélectionnez le téléservice :

## PARENTALITÉ: Demande de financement Action REAAP 2024

Vous choisissez la Caf des Deux-Sèvres :

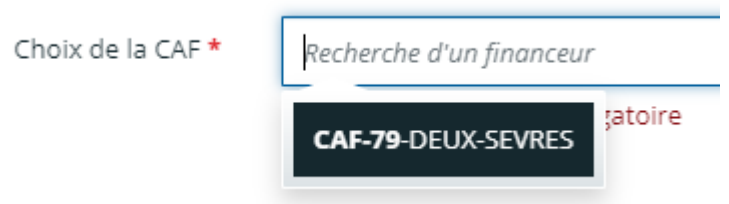

Au niveau du budget prévisionnel, ELAN Caf offre au porteur de projet le bénéfice d'une connexion sécurisée pour déposer un dossier et demander une subvention auprès de :

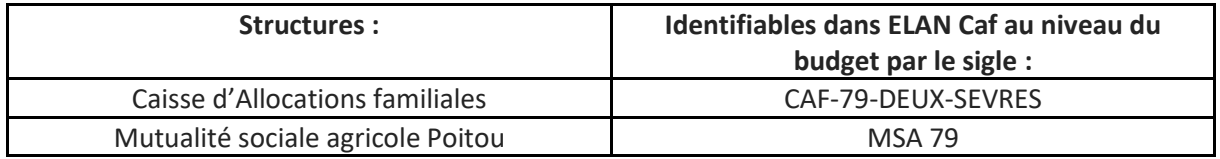

Le dépôt du bilan 2023 se fait également sur ELAN Caf :

Cliquez sur « **Mes sollicitations** » :

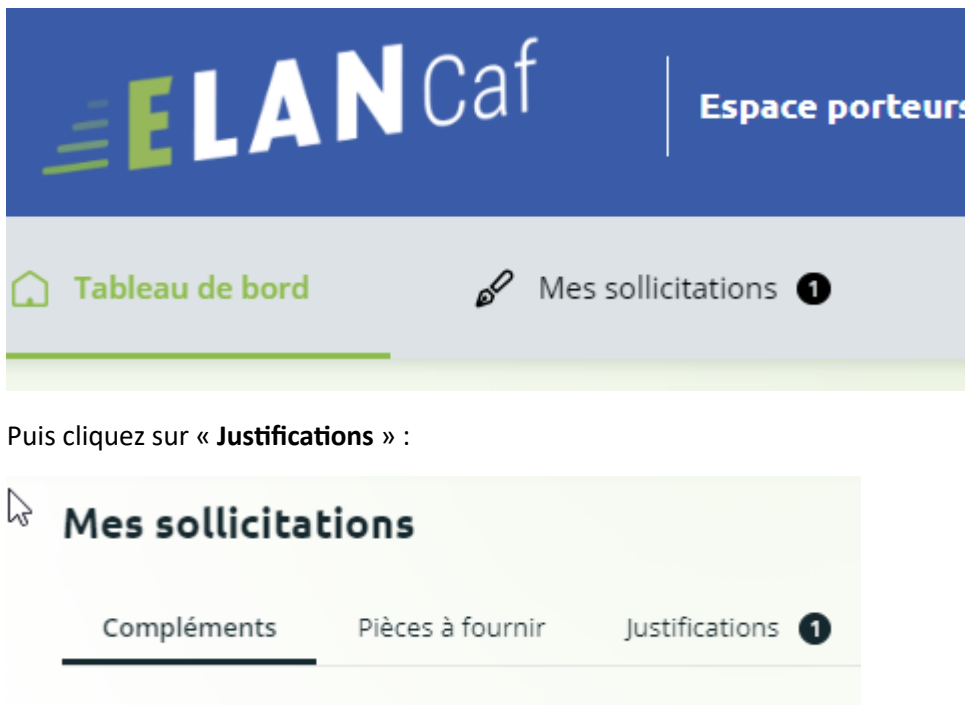

Si vous avez réalisé votre ou vos action(s), cliquez sur :

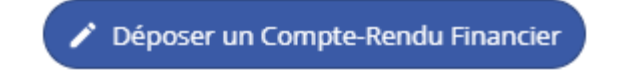

Si non, cliquez sur :

Justifier une Non Réalisation de l'Action

## **La date limite de réception des dossiers 2024 et des bilans 2023 est fixée au vendredi 29 mars 2024**

**Si vous avez besoin d'informations complémentaires, prenez contact avec Nathalie Seguin au 06.75.29.72.56 – [nathalie.seguin@caf79.caf.fr](mailto:nathalie.seguin@caf79.caf.fr)**